## Smart SIM Server Manager

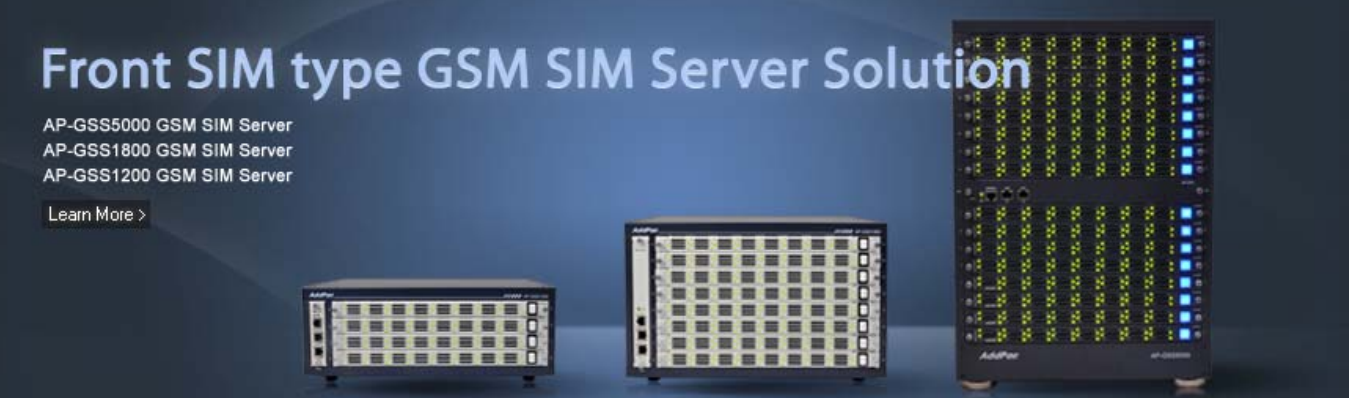

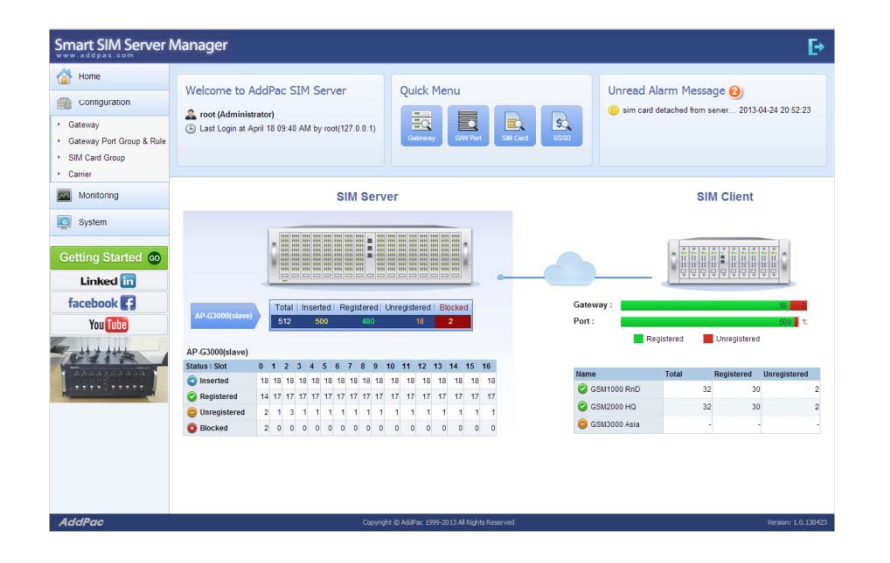

SMS Service Extension

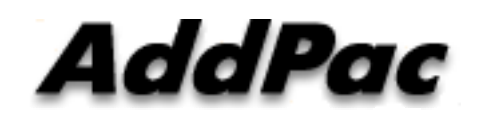

#### **AddPac Technology**

Sales and Marketing

**www.addpac.com**

### **Contents**

- Main Features
- Service Network Diagram
- System Requirement
- Manager Login
- Configuration Management
- Monitoring Management
- System Management
- SIM Block By Quota(**SMS**, Voice)
- **SMS Statistics**
- Event Logs
- •DB Backup & Restore

### Main Features (1/2)

- $\bullet$ Support integral service - SIM server and SIM bank (Not need to purchase a separate SIM manager)
- $\bullet$ Support user-friendly menu and easy configuration.
- •Support auto provisioning via registration (GSM Gateway & SIM Client).
- • Minimize packets between server and clients for communication cost effective
- $\bullet$ Support multi carriers for cost effective service.
- Support powerful scheduling policy.
- •Support auto detection of SIM block.
- $\bullet$ Support powerful rotation policy for avoiding SIM block.
- $\bullet$ Support manual and auto IMEI change.
- $\bullet$ Support remote real-time USSD query.
- •Support remote real-time modem status query.
- •Support various call statistics .

### **AddPac**

## Main Features(2/2)

- $\bullet$ • Support SIM block by voice over-quota.
- $\bullet$ Support SIM block by SMS over-quota.
- $\bullet$ Support SMS statistics.
- Support various event log(call, SIM, GW, SMS, etc).
- Support DB data backup & restore

### Service Network Diagram

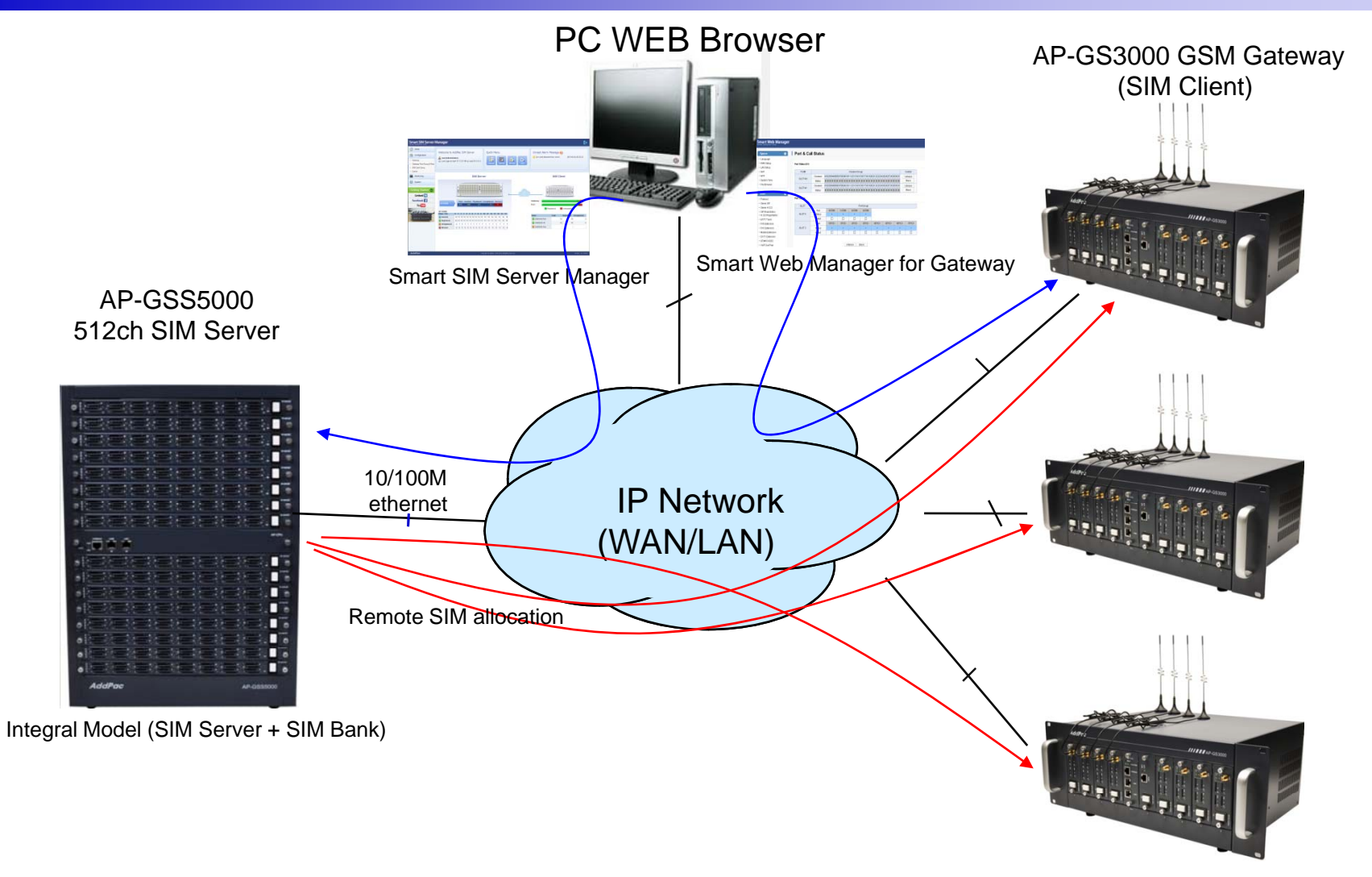

### System Requirement

### **Smart SIM Server Manager**

- •Windows XP, Vista, Windows 7, Windows Server 2000/2003
- $\bullet$ Linux / Unix Platform
- $\bullet$ Microsoft Internet Explorer 7.0 / 8.0 / 9.0
- $\bullet$ Google Chrome / Mozilla Firefox / Safari / Opera
- $\bullet$ • Javascript + HTML supported browser (Android, iPhone, iPad,...)

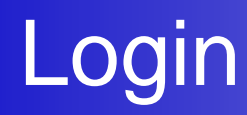

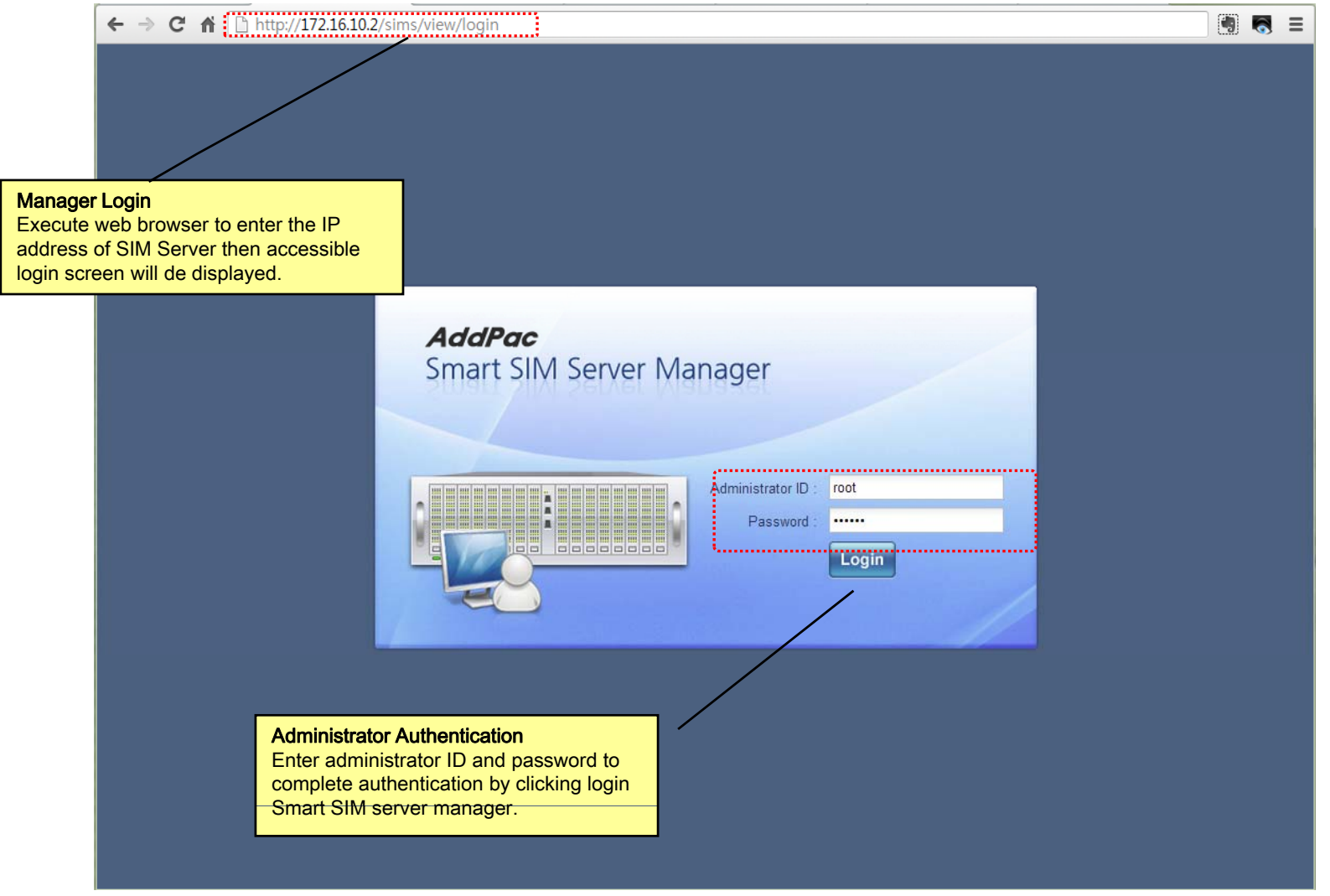

### Main - Help

#### Smart SIM Server Manager Ŀ Home **Modify Gateway Port & Rule** Configuration Apply **X** Cancel • Gateway Verizon Carrier Port Group Name \* **Description** Gateway Port Group & Rule **Port Group** Verizon Carrier Port Group(working d This is mobile gateway port ▶ SIM Card Group Description **NM** cards. HELP::Gateway Port Group & Rule - Chrome Carrier ip can be  $\mathbb{Q}$ spanning Add Rule localhost/views/help/portGroup.php#assignRule Monitoring --------ne or more  $\overline{\mathcal{M}}$ ● SIM Assign Rules Modify Delete SIM Card Grou e allocated assigning Q System One or more SIM card group can be allocated to this port group by **SIM Assign** assigning SIM Assign rules. At this rule, time based schedule and **Rules** SIM rotation policy can be configured. **Getting Started Go** Linked in > Select SIM Card Group facebook<sup>7</sup> Select SIM card group for this port group. **You Tube Port List** > Use Schedule Select Gateway: gateway device #1 At default, this is all day. Multiple SIM assign rules can be configured by multiple time schedules. Among multiple assign rules, high priority Name Port schedule is applied when more than one schedule are overlapped. > Rotation Type **HELP**SIM server manager provides HELP for each This is "None Rotation" by default. When rotation is applied, next available SIM is assigned to a mobile port by following rule. functions. Click HELP to display new screen and detail description of setup is clearly explained in · Period Interval Based Rotation: For a mobile port, next available SIM card is allocated after configured minutes. homepage. Copyright © AddPac 1 Version: 1.0.130423

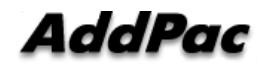

### Main - Related Links

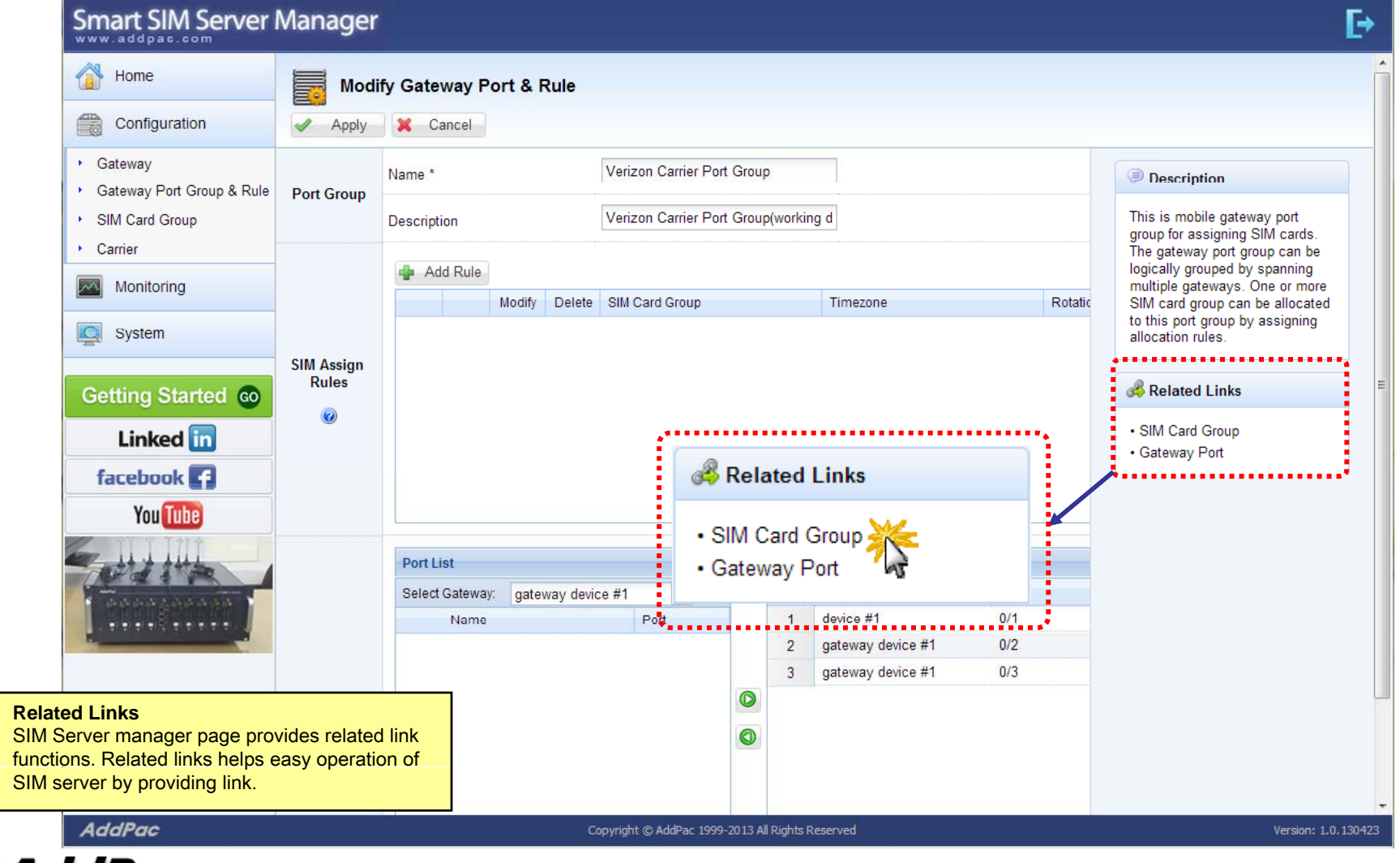

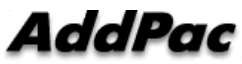

### Main

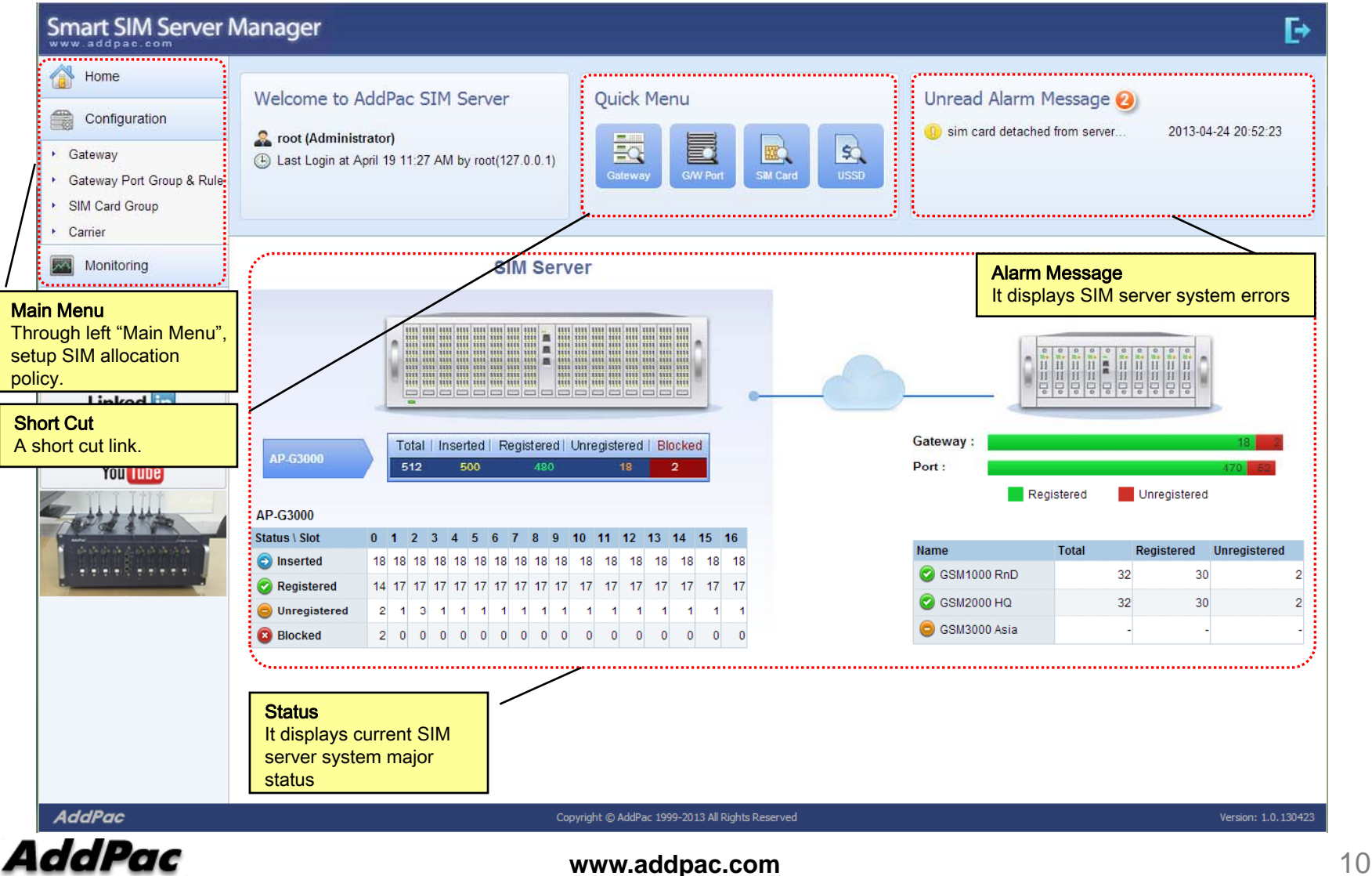

### Main - Alarm History

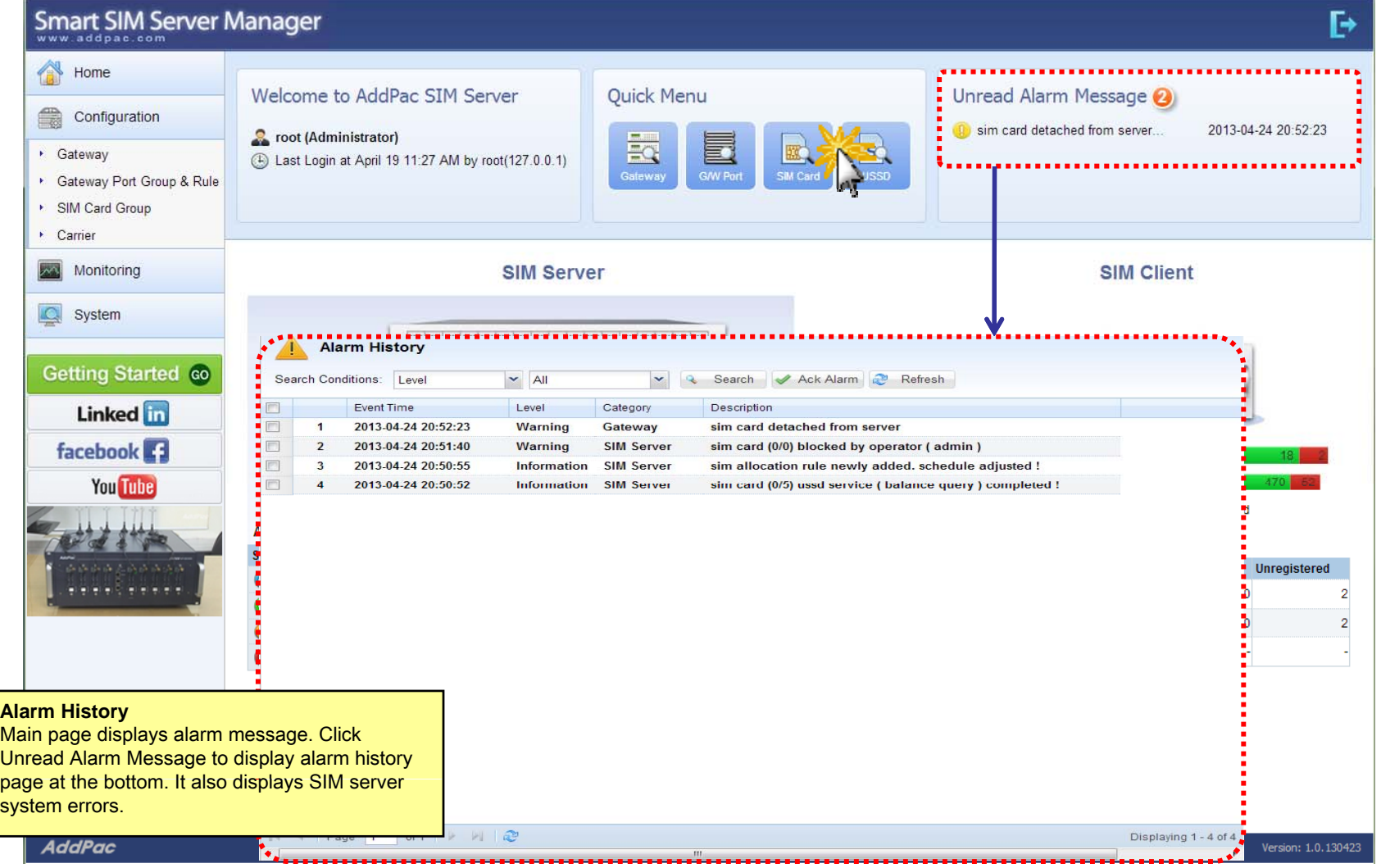

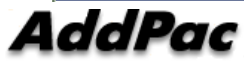

### Main – Quick Menu

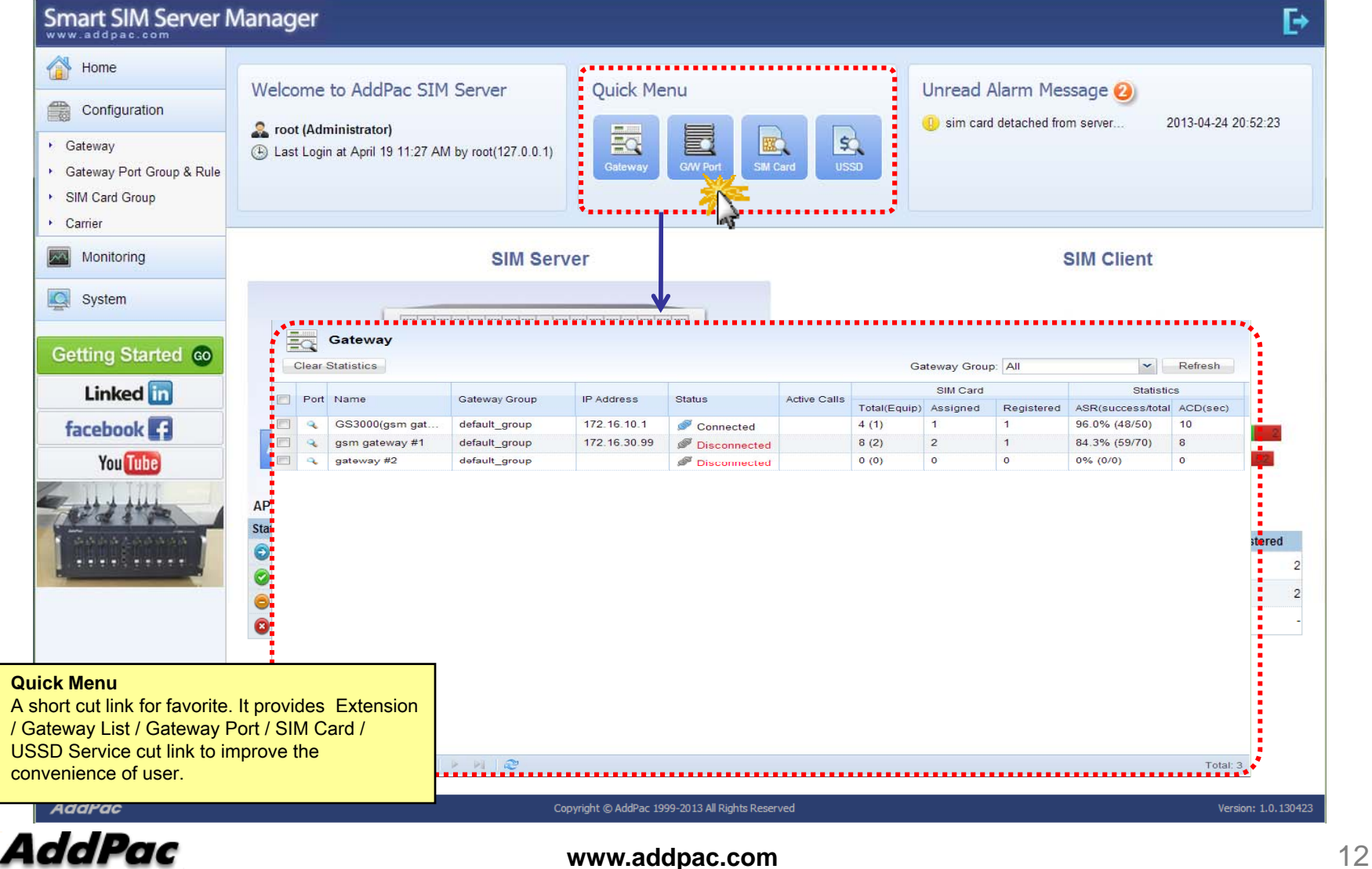

### Main – Follow Us

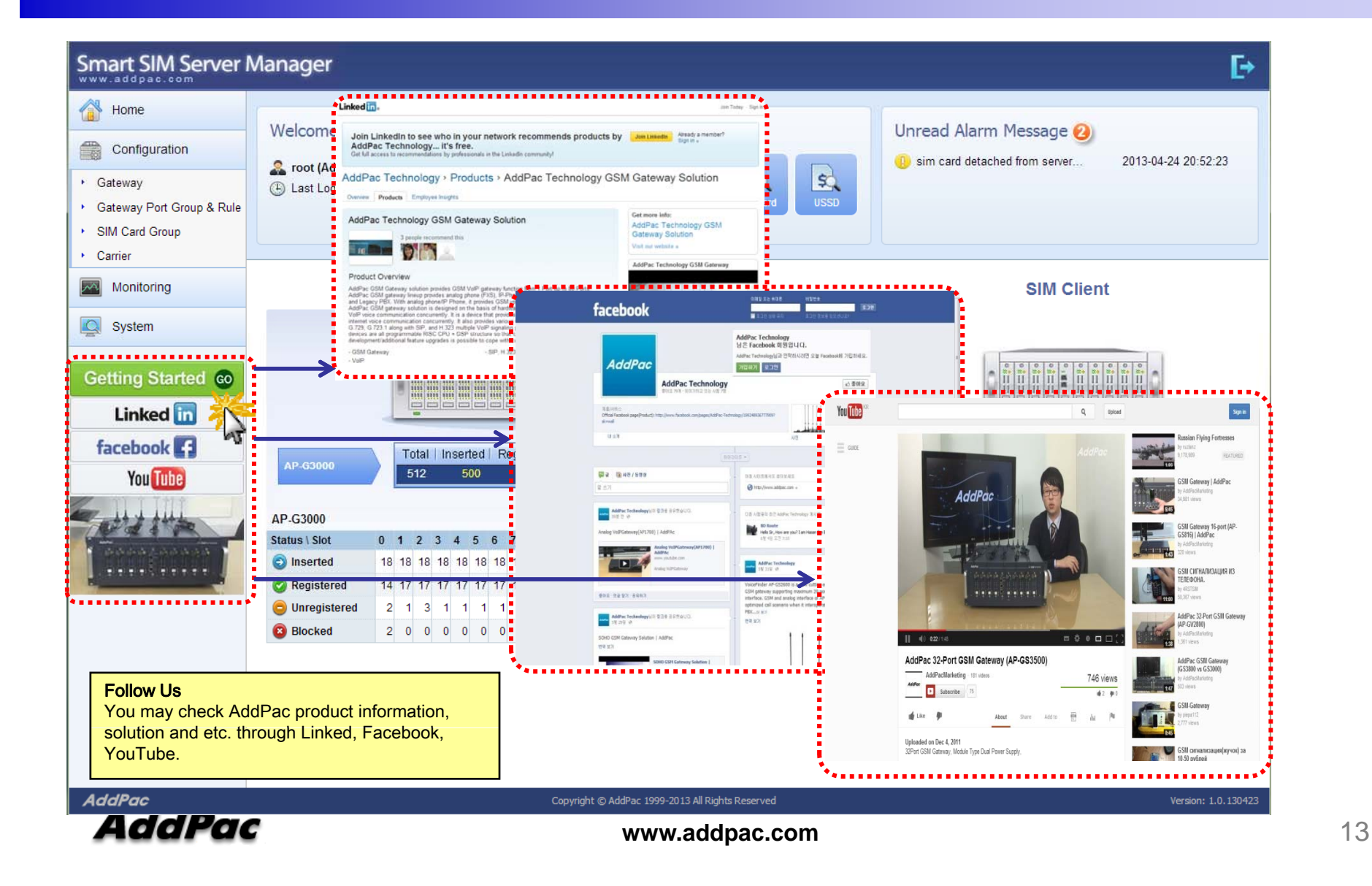

#### **Configuration** Gateway

**Smart SIM Server Manager**  $\mathbb{R}$ Home Welcon Smart SIM Server Manager  $\mathbf{F}$ e. Configuration  $\frac{1}{2}$  root  $\left(\frac{1}{2}\right)$ Home Gateway  $\frac{1}{\frac{1}{1-\frac{1}{1-\frac{1}{$ 4 Last L Gateway Gateway Port Froup & Rules Configuration SIM Card Group Add Group + Add Gateway Refresh Carrier Gateway Name Description **Status IP Address** Port Count  $\triangle$  default group desc Gateway Port Group & Rule Monitoring GS3000(gsm gateway) Registered 172.16.10.1  $32$  $\mathscr{P}$ 而 HQ gateway SIM Card Group **Q** System gateway #2  $\overline{\mathscr{Q}}$ **O**Unregistered 172.17.50.22  $32$ 而 Carrier gsm gateway #1  $\overline{\mathscr{L}}$ 而 gateway description **O**Unregistered 172.16.30.99 96 Monitoring Getting Started co **Q** System Linked in facebook **13** AP-G30 Getting Started Go **You Tube Linked** in AP-G3000 facebook 3 Status \ SIC **O** Insert **You Tube C** Regis **O** Unre **Blocke Gateway** Shows gateways and its group configuration. Each gateway have one or more slot & port and is configured to register SIM server **AddPac AddPac AddPac www.addpac.com** 14

### Configuration - Gateway Port Group & Rule

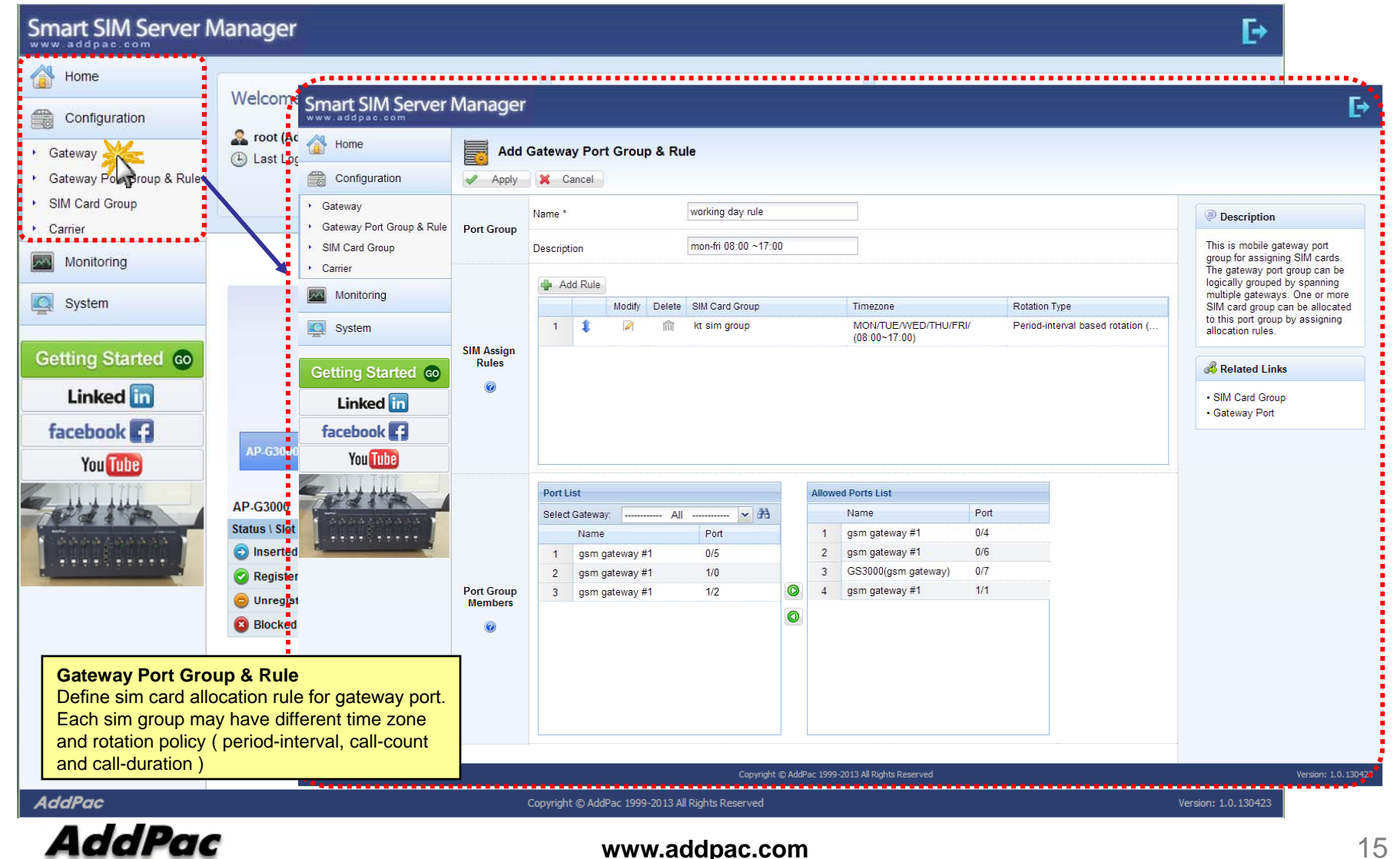

### Configuration - Gateway Port Group & Rule

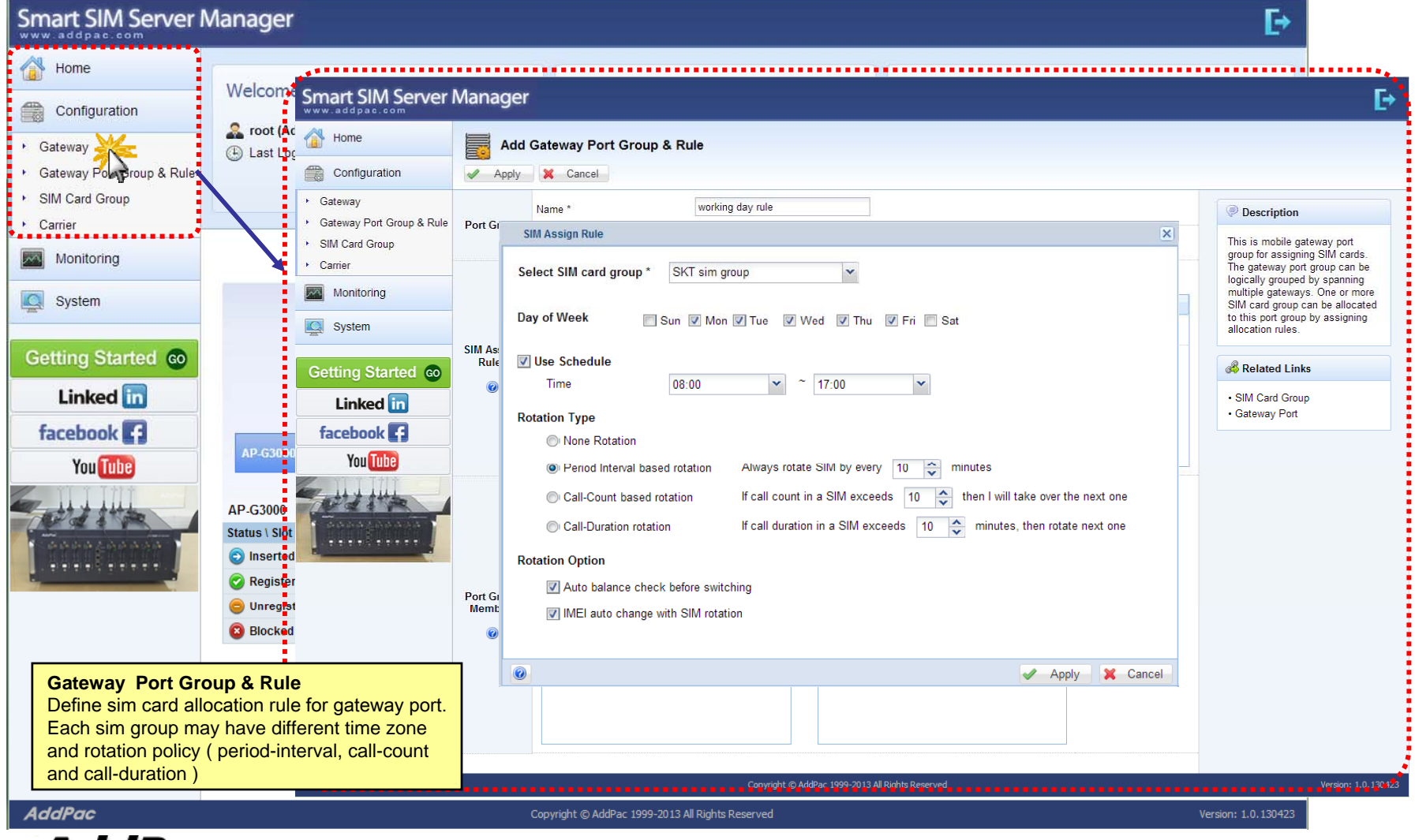

### Configuration - SIM Card Group

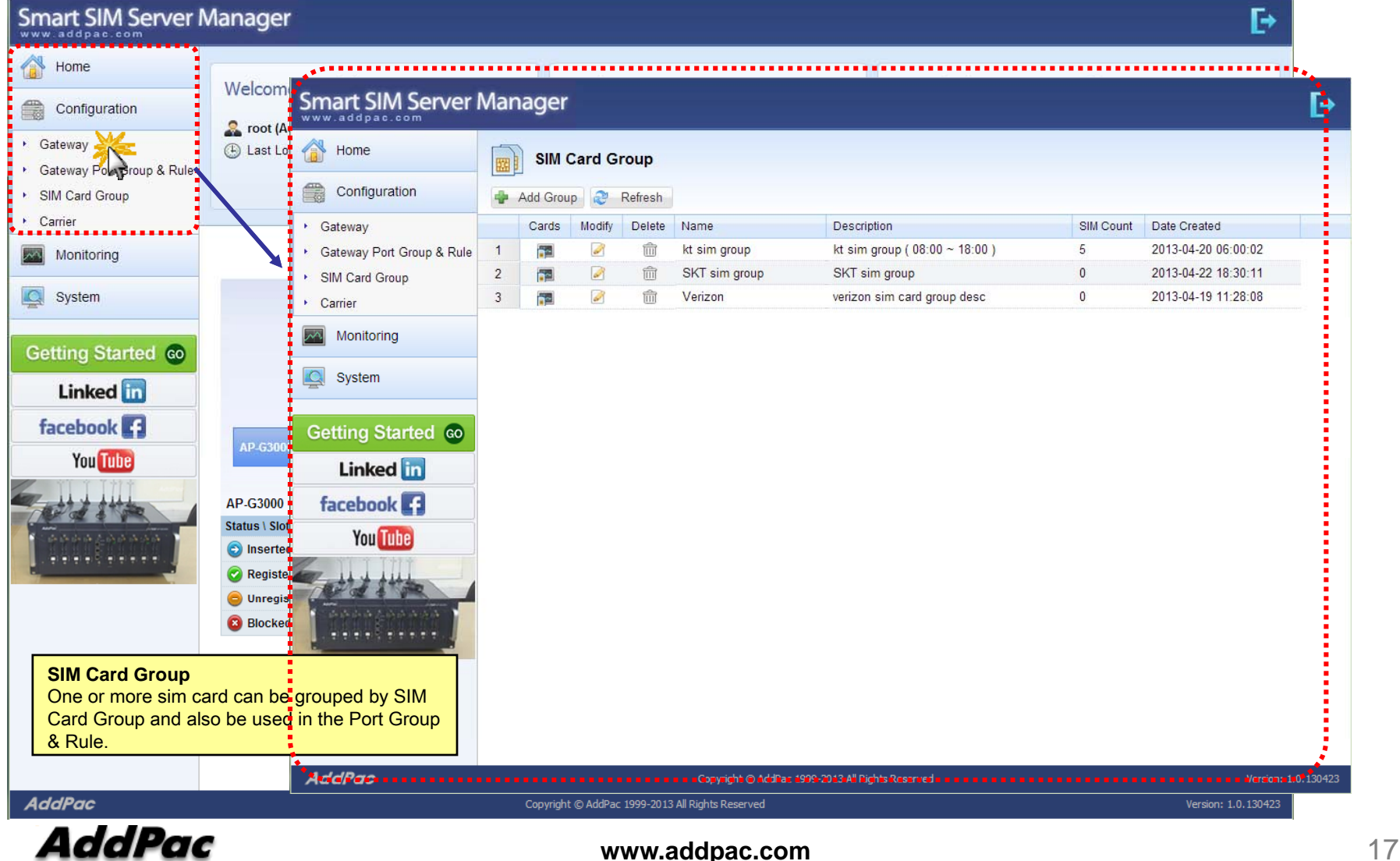

#### **Configuration** Carrier

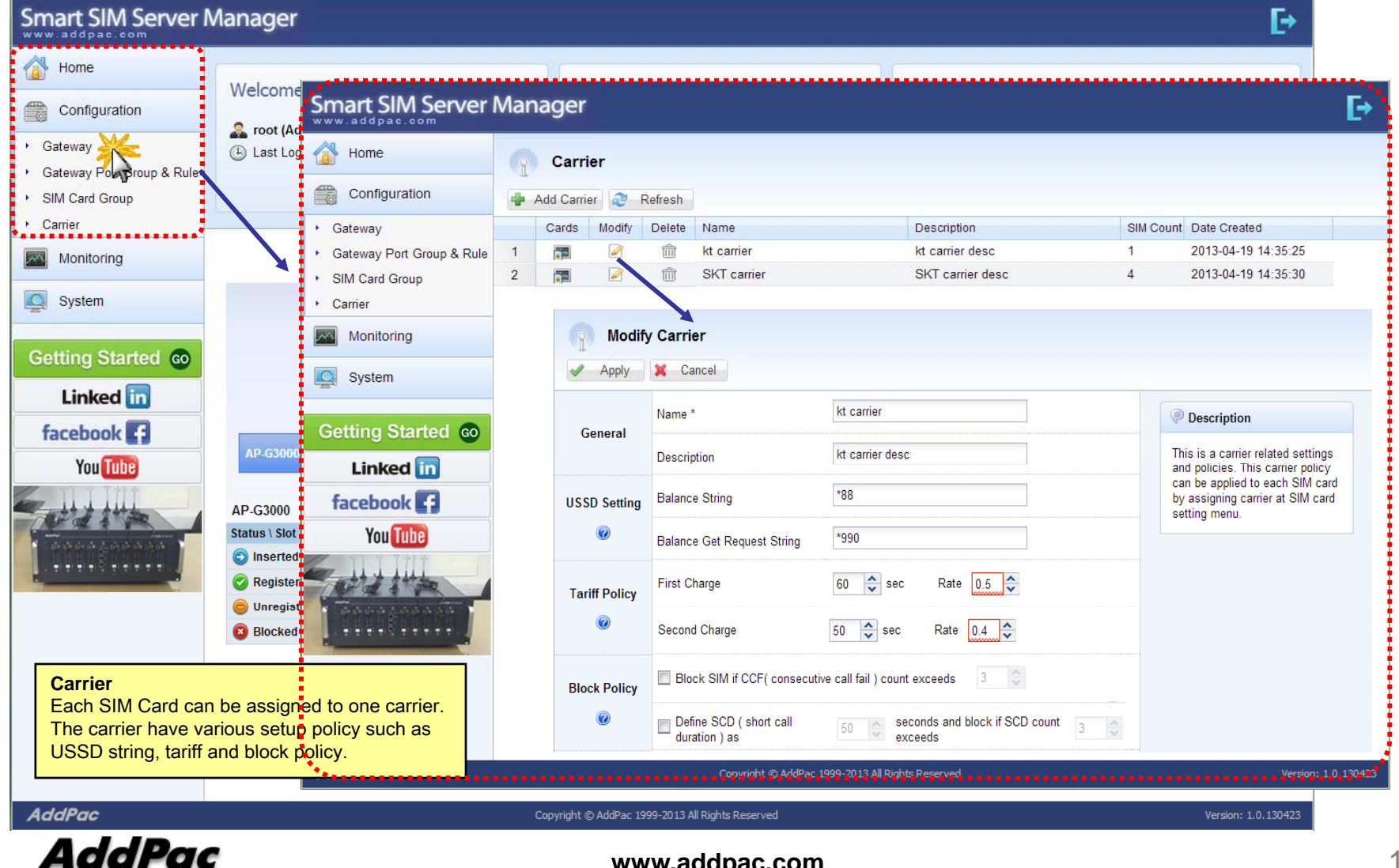

**www.addpac.com** 18

### Monitoring - Gateway

#### Smart SIM Server Manager

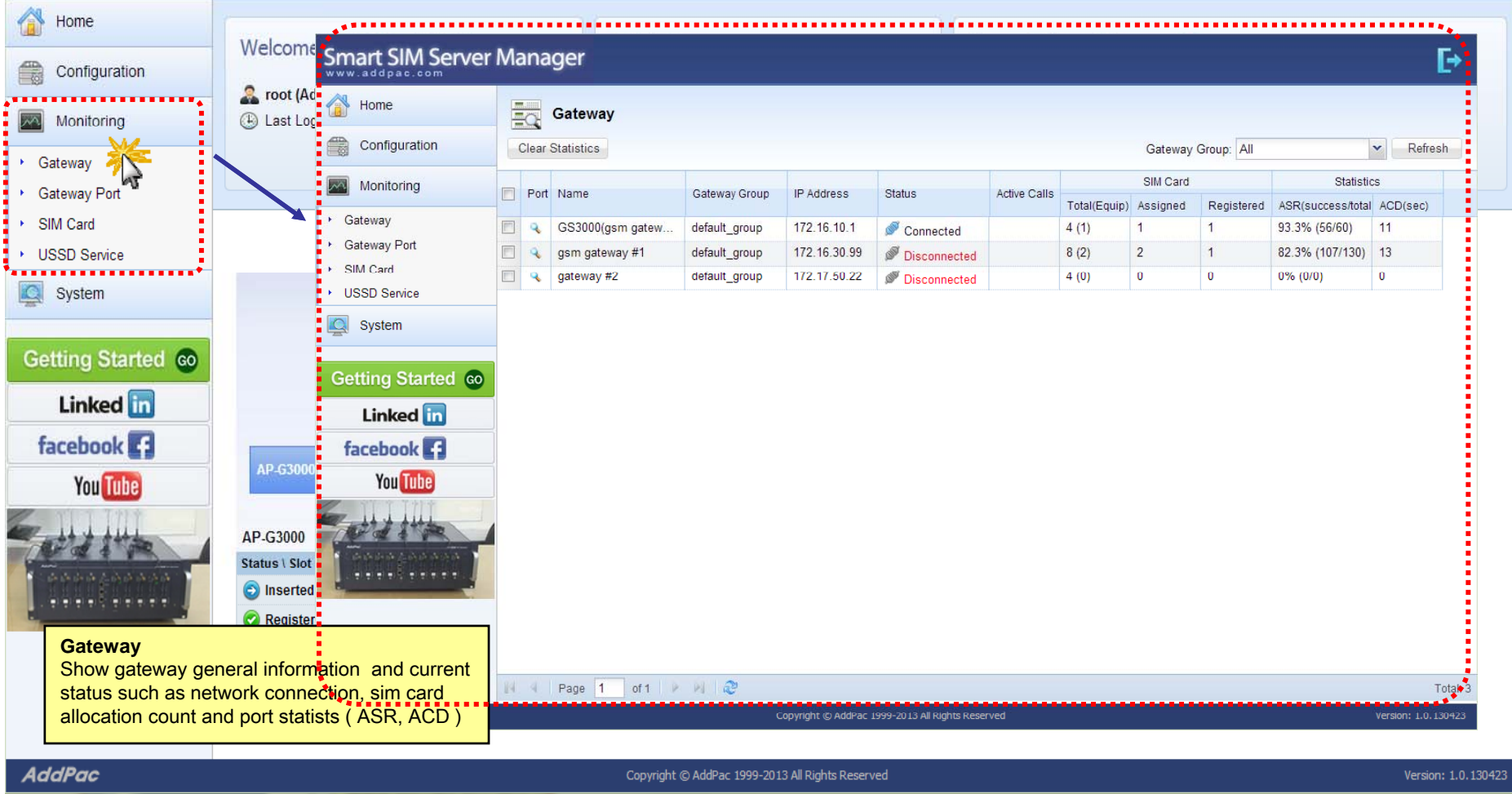

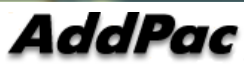

Ŀ

### Monitoring - Gateway Port

#### Smart SIM Server Manager

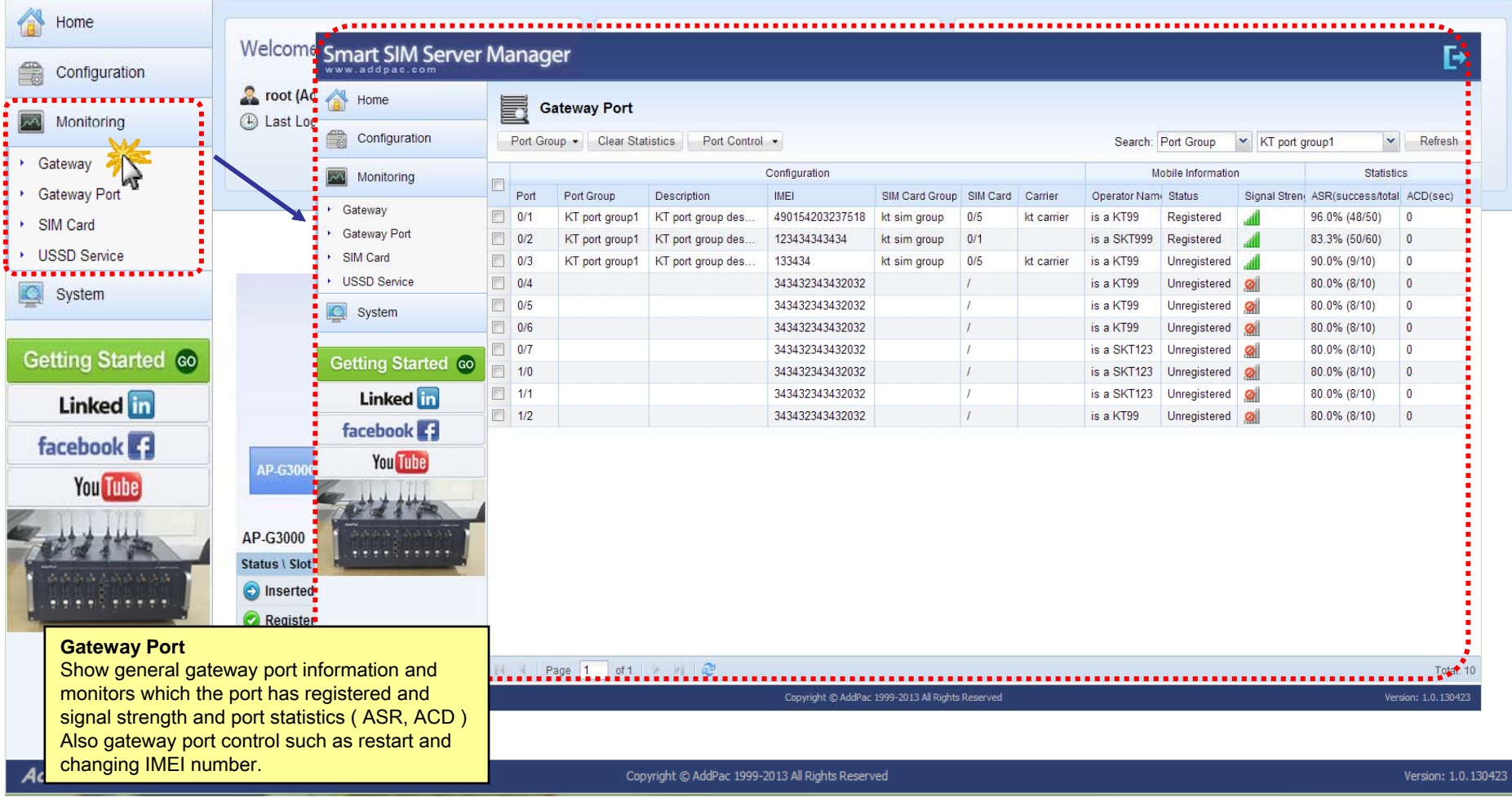

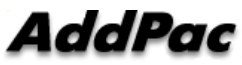

Г÷

### Monitoring - SIM Card

#### Smart SIM Server Manager

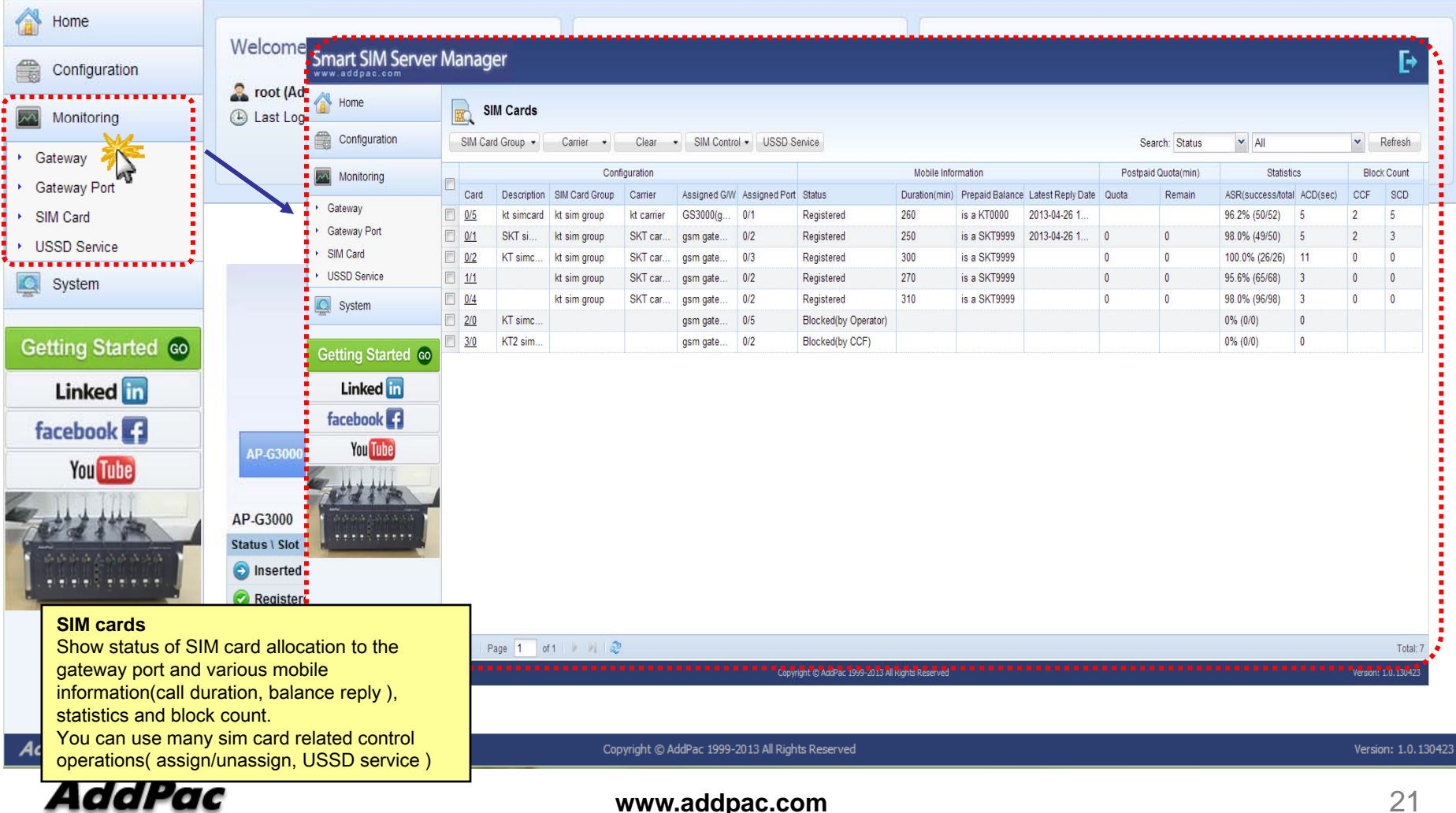

Б

### Monitoring - USSD Service

#### Smart SIM Server Manager

Home Welcome to AddPac STM Server Ouick Manu **Ilnread Alarm Meccage** Smart SIM Server Manager Configuration Р **B** Last Log & Home Monitoring SQ USSD Service Gateway g, Configuration Get Balance | Send USSD Refresh **Gateway Port** 忈 SIM Card **USSD Service** Monitoring No. **Prepaid Balance** SIM Card Card SIM Card Group Carrier Assigned G/W Assigned Port Status USSD Code USSD Reply Request Status **Gateway**  $1 \t 0/5$ kt sim group GS3000(g Registered  $*511#$ MSIDN:8801948785317 Success kt carrier **USSD Service** Gateway Port Registered  $*511#$ Success  $2 \ 0/1$ kt sim group SKT car. gsm gate. <u>..................</u>  $\overline{\phantom{a}}$ SIM Card  $3|0/2$ kt sim group Registered \*187#88. Failed C System SKT car. USSD Service Ġ, System Getting Started co **Getting Started co Linked** in **Linked** facebook 1 **facebook** AP-6300 **You Tube You Tube** AP-G3000 Status \ Slot **O** Inserted  $-100 - 100$ **Register USDD service**Copyright © AddPac 1999-2013 All Rights Reserved Version: 1.0.130423 Request USSD service for each SIM card and  $\mathbf{u}$   $\mathbf{u}$   $\mathbf{u}$ show the response data such as balance check and recharging service. **AddPac** Copyright © AddPac 1999-2013 All Rights Reserved Version: 1.0.130423

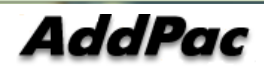

Ŀ

### System - Alarm History

#### Smart SIM Server Manager Ŀ **Alarm History** Home Search Conditions: Date  $\vee$  2013-04-19  $\boxed{9}$  2013-04-26 Refresh Ack Alarm & Refresh Configuration **Event Time** Level Category Description Monitorina 2013-04-24 20:52:23 Warning Gateway sim card detached from server  $\mathbf{1}$  $\overline{2}$ 2013-04-24 20:51:40 Warning **SIM Server** sim card (0/0) blocked by operator (admin)  $\bullet$ System  $\overline{3}$ 2013-04-24 20:50:55 Information **SIM Server** sim allocation rule newly added. schedule adjusted ! Alarm History X 2013-04-24 20:50:52 **Information** SIM Server sim card (0/5) ussd service (balance query ) completed !  $\overline{4}$ Administrator ................. **Getting Started Go Linked** in facebook<sup>7</sup> **You Tube Alarm History** Shows system history related to the SIM server, gateway and SIM manager. Administrator can acknowledge one or more  $H \mathbb{R}$ Displaying 1 - 4 of 4 events. **AddPac** Copyright © AddPac 1999-2013 All Rights Reserved Version: 1.0.130423 AddPac **www.addpac.com** 23

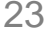

### System - Administrator

#### Smart SIM Server Manager Ŀ A Home Administrator € Configuration Add Administrator **Refresh** Modify Delete ID Name Level Description Date Created Monitoring 2013-04-26 11:33:54  $\mathscr{L}$ ŵ admin administrator Administrator administrator desc  $\overline{\mathscr{L}}$  $\widehat{\overline{III}}$  $\triangle$ System  $\overline{2}$ root assistant administr... Administrator 2013-04-17 20:40:49 Alarm History Administrator . . . . . . . . . . . . . . <del>.</del> . . **Getting Started Go Linked** in facebook<sup>2</sup> **You Tube Administrator**An administrator creation/change is necessary for SIM server . . . . operation. System access control is possible depend on permission level (Administrator / Operator / Monitor) **AddPac** Copyright © AddPac 1999-2013 All Rights Reserved Version: 1.0.130423

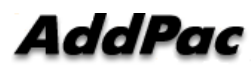

## SIM Block by Quota (SMS, Voice)

#### Smart SIM Server Manager

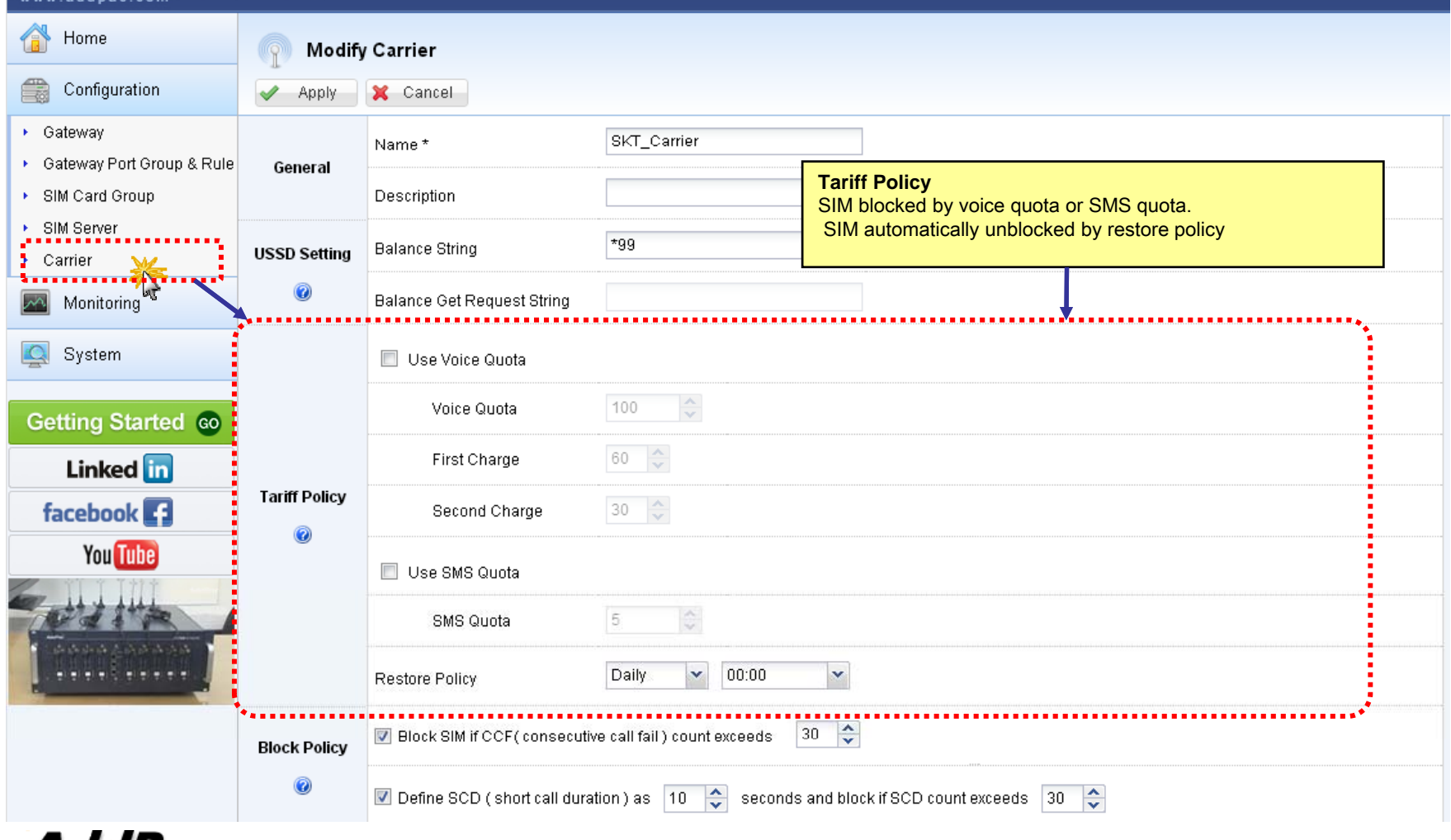

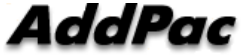

## GW SMS Statistics (1/3)

#### Smart SIM Server Manager

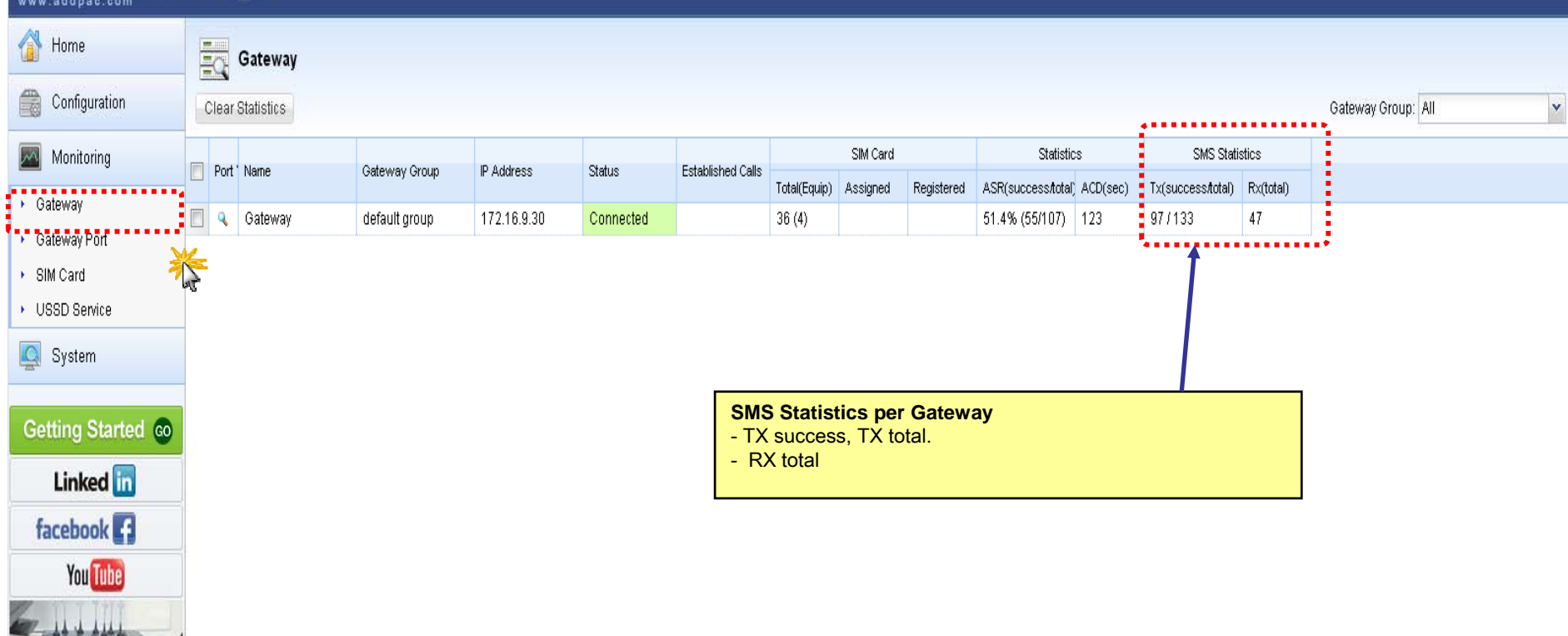

### GW Port SMS Statistics (2/3)

#### Smart SIM Server Manager

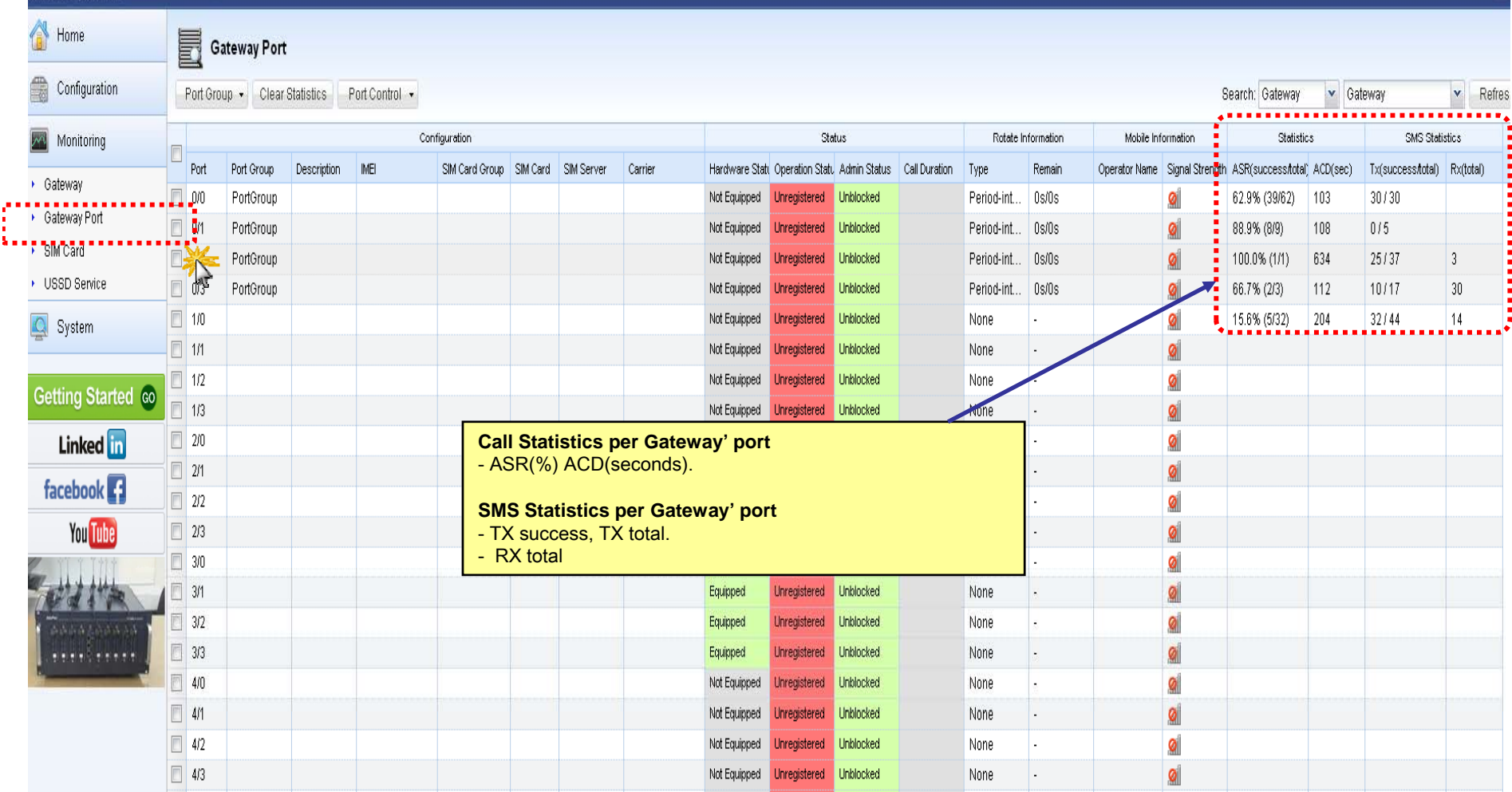

**AddPac** 

### SMS Statistics per SIM (3/3)

### Smart SIM Server Manager

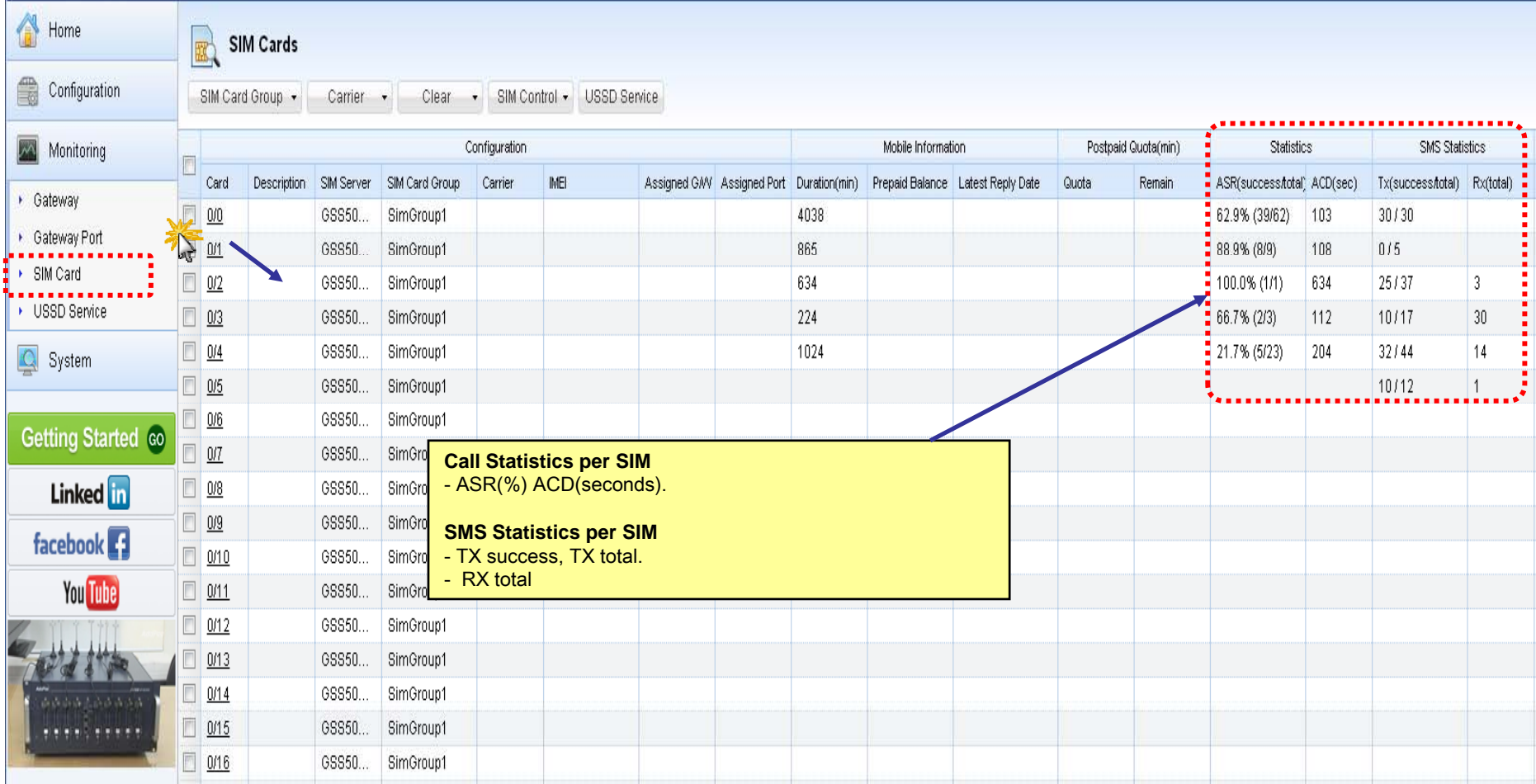

**AddPac** 

## Event Log

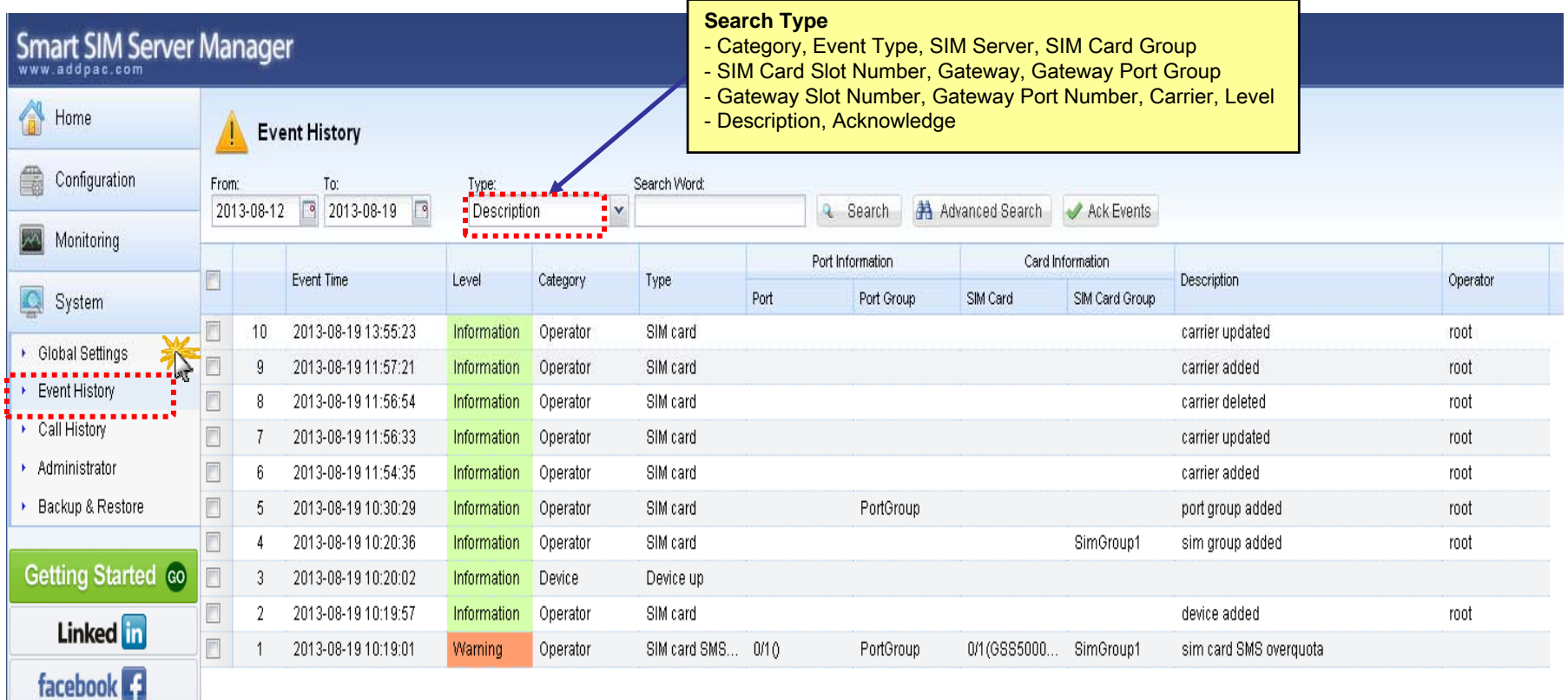

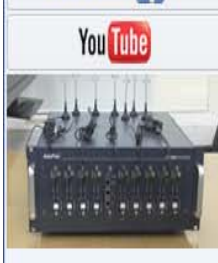

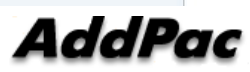

### DB Data Backup & Restore

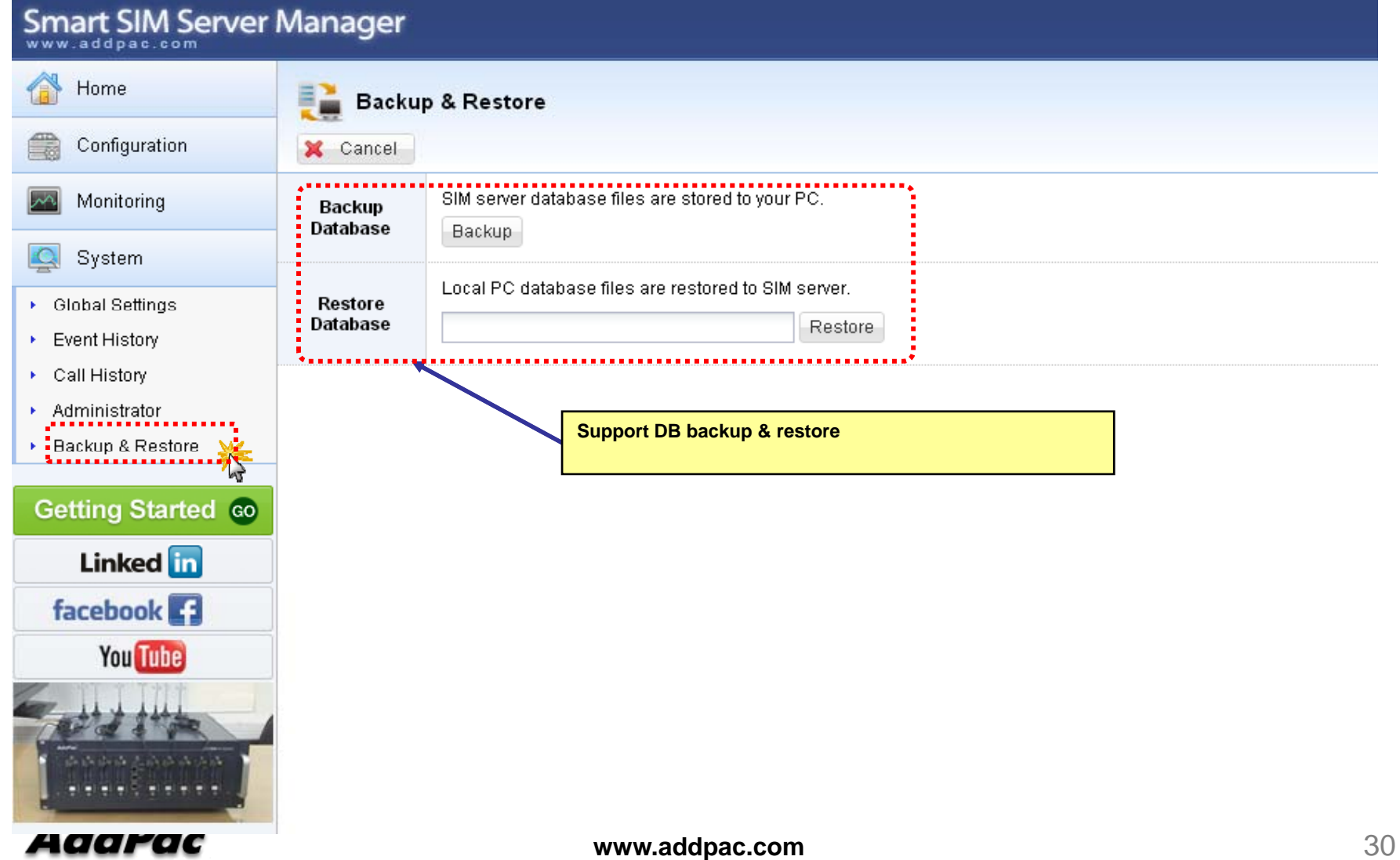

# Thank you!

### **AddPac Technology Co., Ltd.** Sales and Marketing

Phone +82.2.568.3848 (KOREA) FAX +82.2.568.3847 (KOREA) E-mail : sales@addpac.com

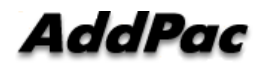